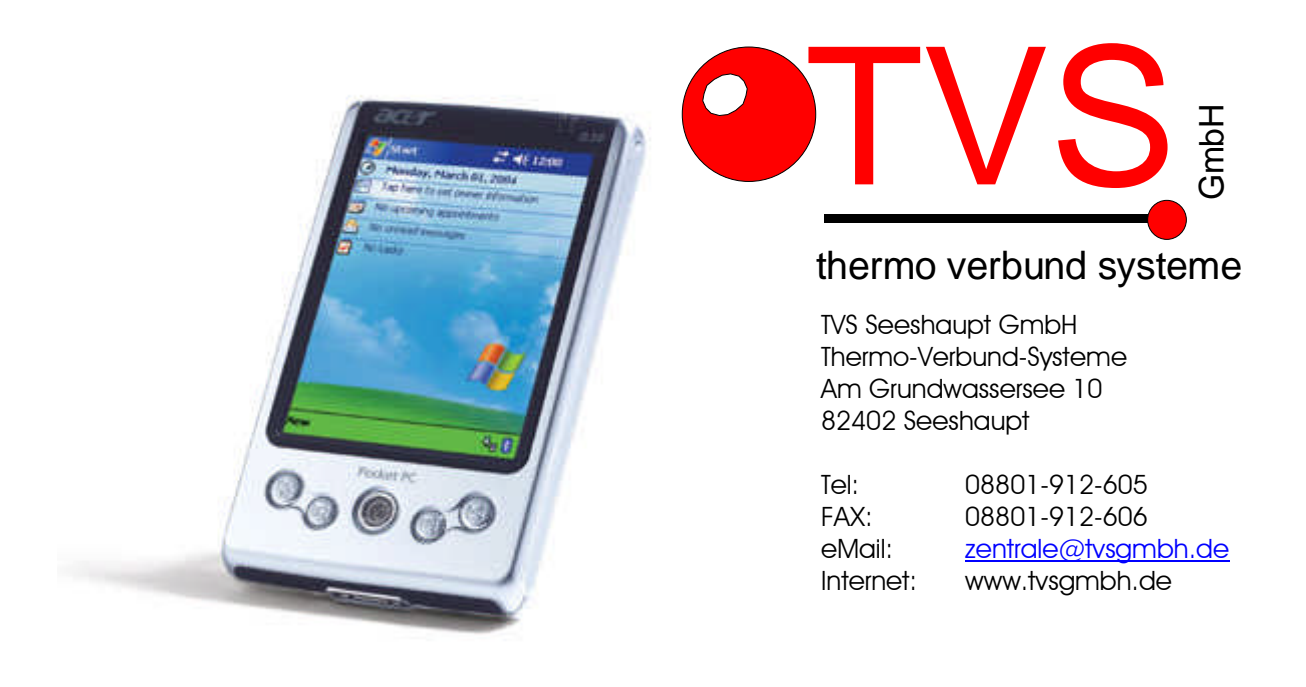

## *Kurzanleitung PDA Anschluß an ÖKOtemp4000 Beschreibung anhand aktueller Version V1.01*

Die prinzipielle Voraussetzung für den Einsatz einer PDA Visualisierung ist die serielle Schnittstelle eines PDA, wie z.B. bei MDA II, XDA II, ACER N311, N310, N30 vorhanden. Neuere Geräte bieten auch einen USB Host Betrieb, mit denen man einen "USB-To-Serial" Adapter betreiben kann.

## **Kurzinformation zu Software Installation:**

Für die Installation der Software benötigen Sie eine PC Verbindung (z.B.: via USB) und die Software ..ActiveSync".

Das Framework für .NET von Microsoft muß vorab auf dem PDA installiert sein. Man kann sich das Framework kostenlos von Microsoft herunterladen. Einen dementsprechenden Link finden Sie unter www.tvsgmbh.de .

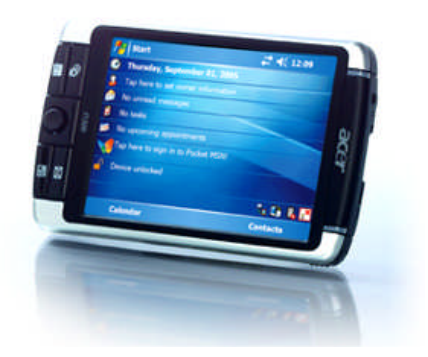

Ist die Verbindung mit dem PDA und einem Computer hergestellt und "ActiveSync" aktiv, kann man die Software "OekoTempSetupV1.00.EXE" (oder neuere Version) starten. Die Installation auf dem PDA läuft sodann automatisch ab.

Die Software "ActiveSync" sollte standardmäßig bei Ihrem PDA enthalten sein. Falls nicht, dann finden Sie auch hierfür einen Link unter www.tvsgmbh.de .

Nach der Installation sollte die Software "OekoTemp PPC" auf Ihrem PDA, Handy oder PPC im Hauptmenü zu finden sein.

## **Hardware Verbindung ÖKOtemp4000 –PDA**

Stellen Sie die Kabelverbindung von Ihrer OekoTemp4000 Regelung zu dem PDA nach folgender Skizze her:

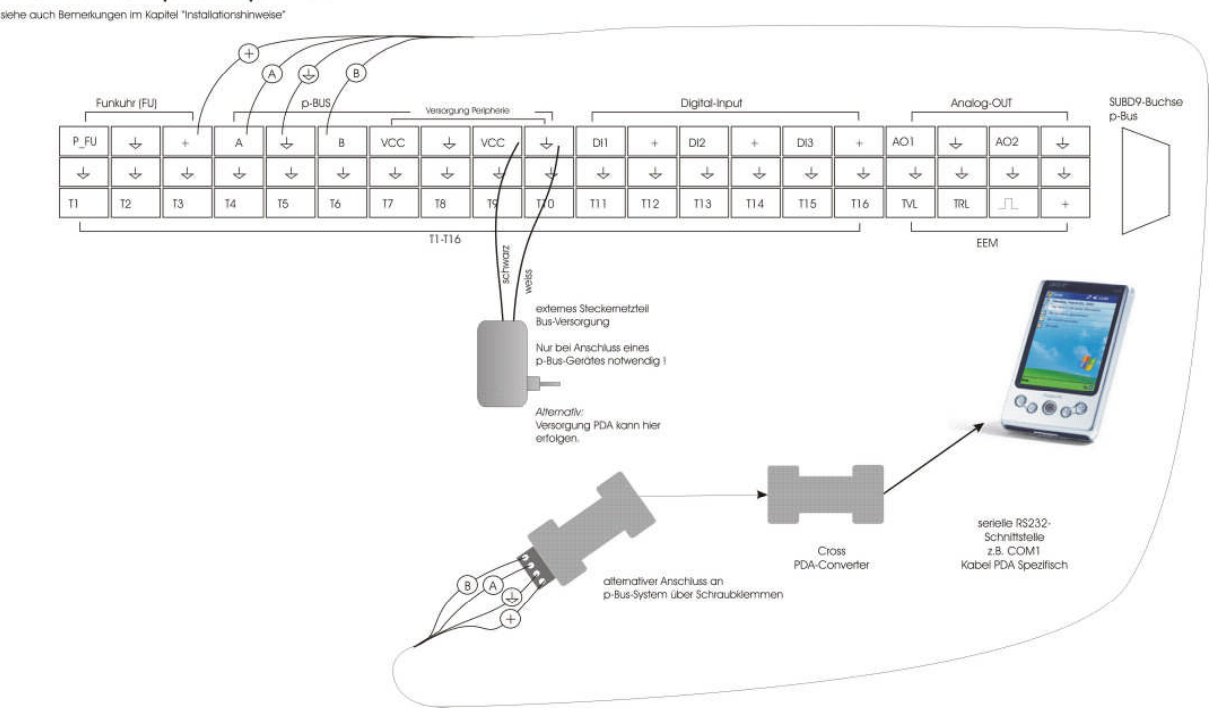

## Klemmenplan p-Bus

Der p-Bus Converter inkl. Cross PDA-Converter kann über Ihren Händler bezogen werden.

Wir empfehlen den PDA in eine Docking-Station zu stecken, von der aus Sie die Verbindung zu Ihrem Regler per Kabel nach obiger Skizze realisieren.

Ist der Dongle und der Cross PDA-Converter bereits bei Ihrem System beigelegt, so benötigen Sie lediglich noch die Software, die Sie sich aus dem Internet unter www.tvsgmbh.de herabladen können.

Wir empfehlen die Verwendung einer Docking-Station oder eines Wandhalters für Ihren PDA.

Der PDA wird in die Konsole, das Cradle (Docking-Station), gesteckt. Von dem Cradle aus geht ein Kabel für die serielle Schnittstelle aus. Diese ist mit dem mitgelieferten Adapter und den pBus-Converter an der seriellen Schnittstelle der ÖKOtemp Regelung anzuschließen. Das Netzteil für den PPC ist in die Steckdose zu stecken. Kurzfristig ist der Betrieb nur mit dem Akku ebenso möglich.

Ist die Verbindung korrekt gesteckt, so wählt man das Menü "Start". In dem erscheinenden "PopUp-Menü" wählen Sie bitte "OekoTempPPC". Durch einmalige Klicken auf die Datei wird diese geöffnet. Dies kann jedoch einige Sekunden dauern, also nicht ungeduldig werden. Die PDA Oberfläche nach der Installation:

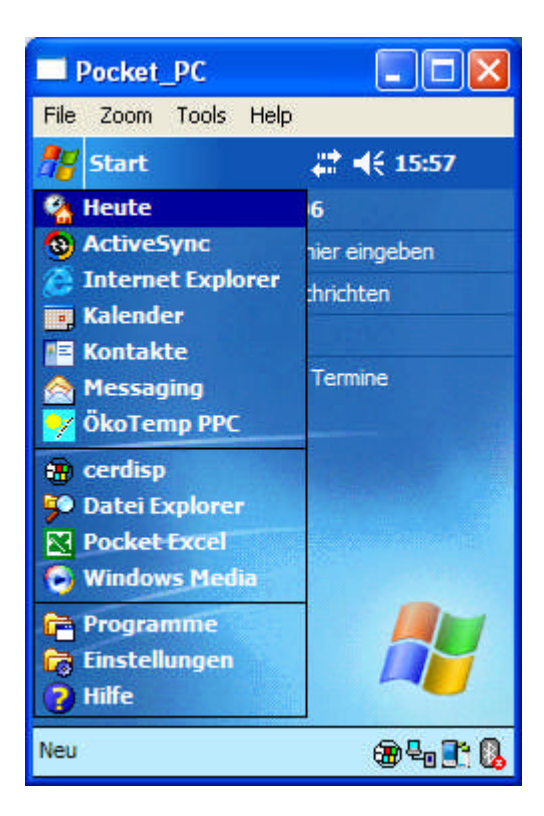

Das Programm wird sich öffnen, und mit der Meldung "ÖkoTemp für PocketPC" erscheinen. Hier ist zunächst die Auswahl der seriellen Schnittstelle zu treffen. Diese ist standardmäßig auf "COM1" eingestellt, kann jedoch hier auch geändert werden. Über den großen Button "Start" öffnen Sie das Programm. Ist die Verbindung korrekt, so können Sie nunmehr die aktuellen Werte des ÖKOtemp4000 Reglers sehen.

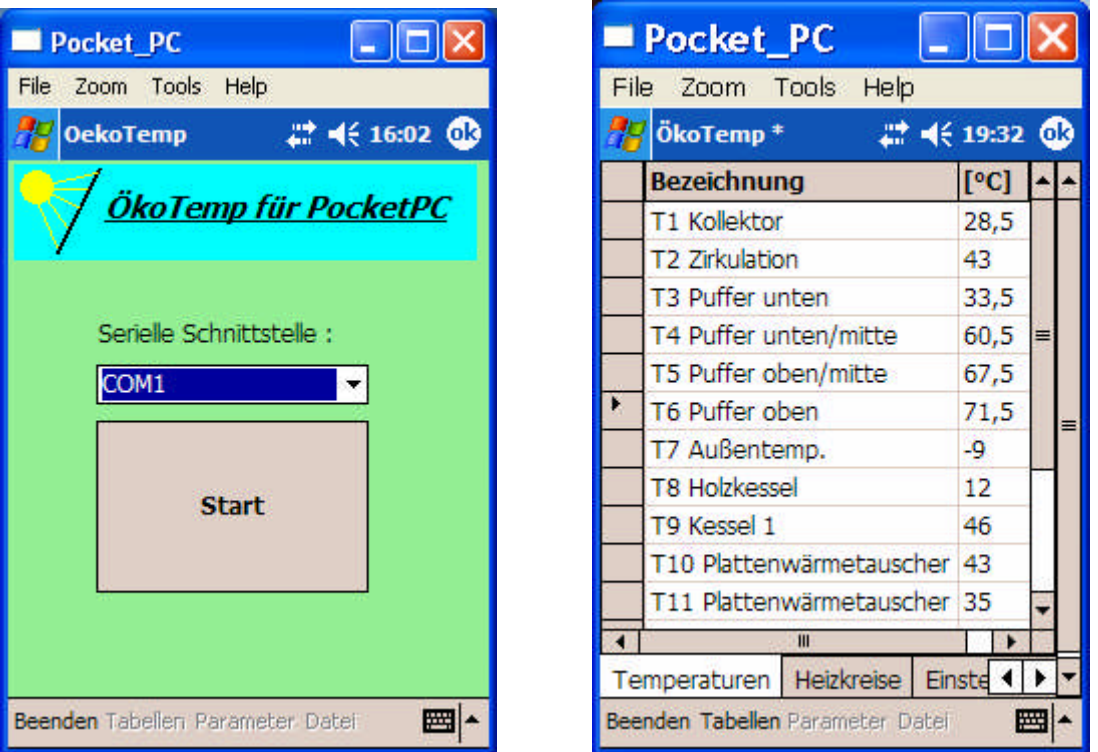

Bei Problemen ist die Einstellung der seriellen Datenübertragung auf dem ÖKOtemp4000 zu überprüfen. Diese muß auf 19,2kBaud eingestellt sein (siehe Parameter 487).

Bleiben Sie mit dem Stift auf der Tabelle, erscheint ein PopUp Menü, mit dessen Hilfe Sie in den Edit Mode wechseln können (z.B.: Kollektorfühler T1 statt T0). Einmal eingegeben, bleiben diese erhalten. Ganz unten haben sie die Menüpunkte "Beenden" und Tabellen. Mit Tabellen können Sie die Auswahl über die anzuzeigende Tabelle treffen (Temperaturen, Ausgänge, Parameter (550)).

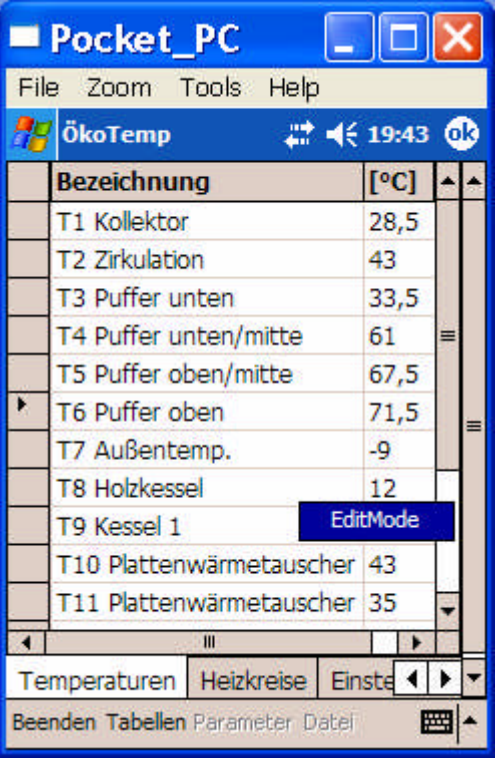

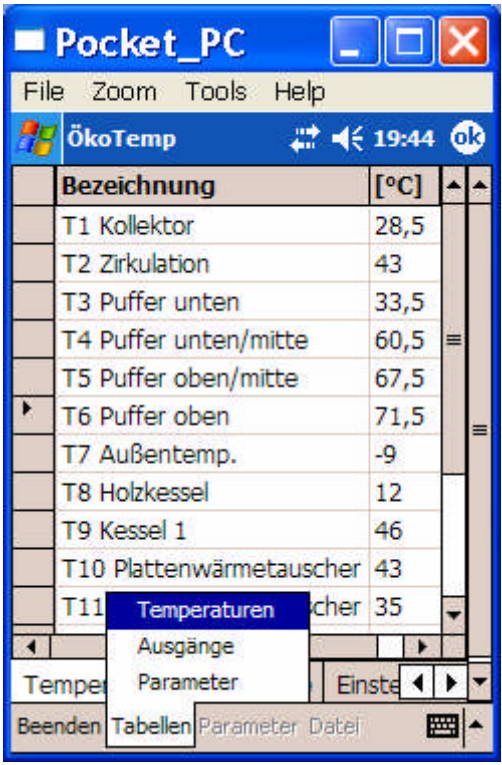

Auf der Registerseite "Heizkreise" finden Sie folgende Einstellmöglichkeiten:

- 1. Vorauswahl für Heizkreis 1, 2, oder 3
- 2. Korrekturwerte für die Anpassung der Außentemperaturnachführung Tag & Nacht
- 3. Einstellungsmöglichkeiten für die Partyschaltung
- 4. Die generelle Funktion Ein/Aus mit deren Möglichkeiten. Hervorzuheben ist wohl die Einstellbarkeit des Schwellwertes für die Raumtemperatur (4°C bis 30°C)
- 5. Urlaubsprogramm Ein/Aus

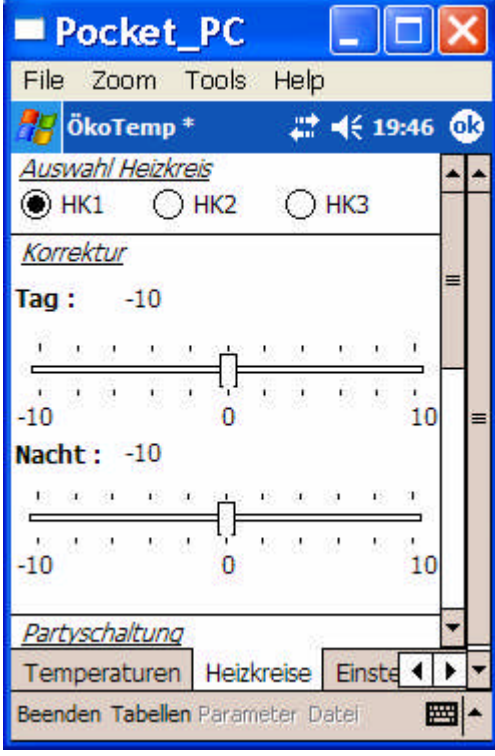

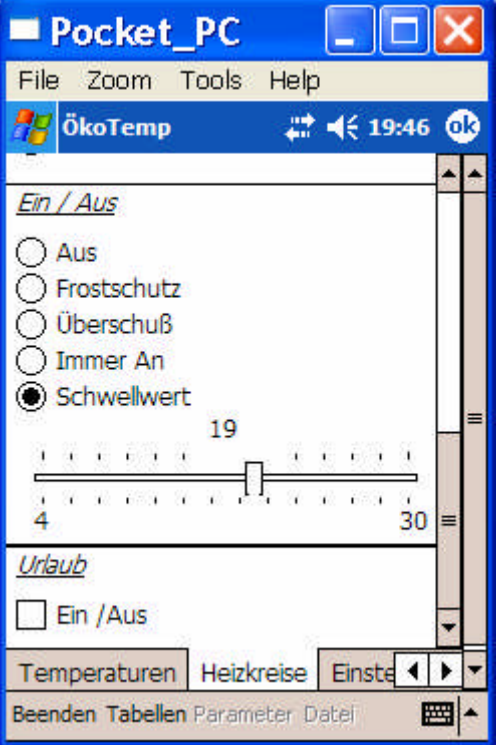

Abschließend sei noch die Registerseite Einstellungen genannt. Diese dient aktuell dazu, die Erstellung eines Diagnosefile zu ermöglichen. Standardmäßig wird die Einstellung hier auf Off stehen. Die Diagnose ist aktuell nur für die Entwicklung gedacht. Das Diagnosefile schreibt bei Aktivierung unter Umständen schnell den Speicher voll. Also nur verwenden, wenn man es benötigt.

Die Schriftgröße kann hier ebenfalls geändert werden. Mit größeren Schriftgrößen muß man zwar öfters "scrollen", jedoch wird dies mit Sicherheit von einigen Leuten als angenehmer empfunden.

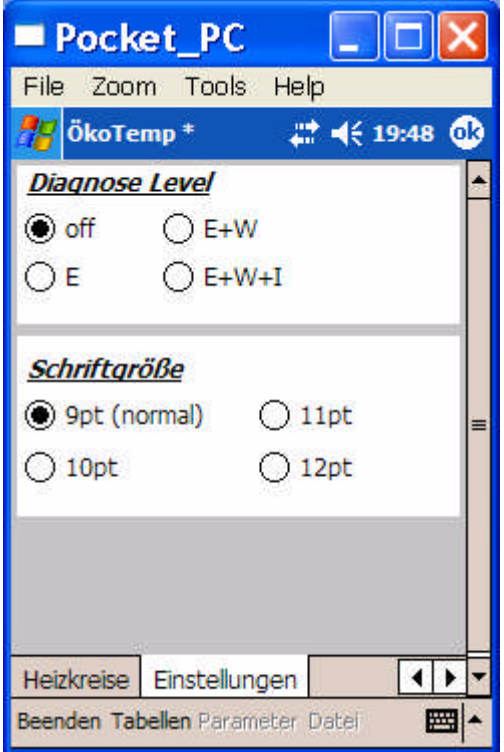

Befindet man sich in dem Tabellenfeld Parameter, werden die beiden Menüpunkte Parameter und Datei ebenfalls aktiv.

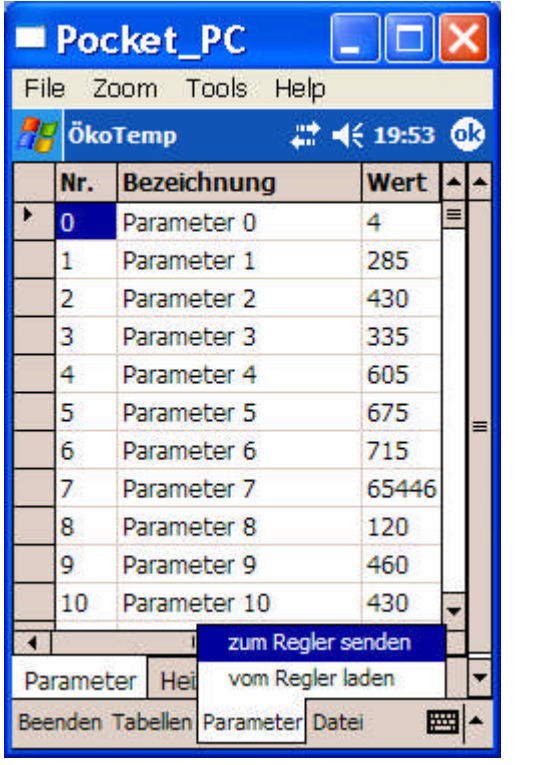

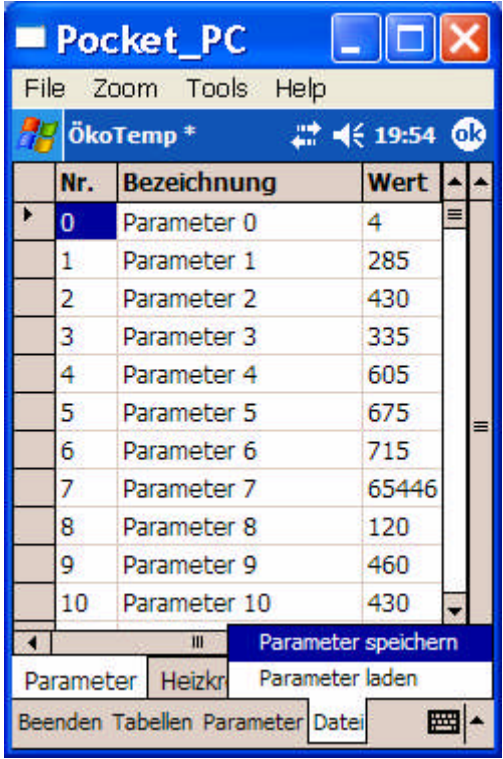

Mit dem Menüpunkt Parameter "vom Regler laden" lassen sich alle 550 Parameter des Reglers vom ÖKOtemp4000 laden. Der Menüpunk "zum Regler senden" läßt es zu, geänderte Parameter an ÖKOtemp4000 zu senden.

Mit dem Menüpunkt Datei "Parameter speichern" kann man auf dem PDA eine Datei mit seinen Regler-Parametern abspeichern.

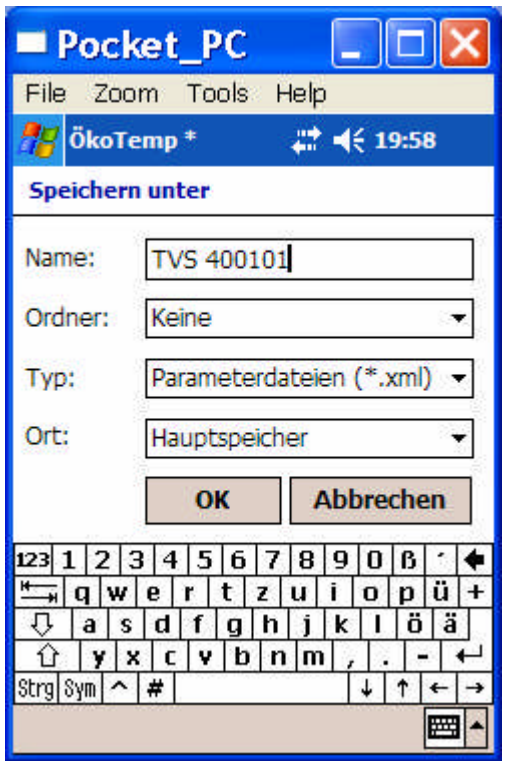

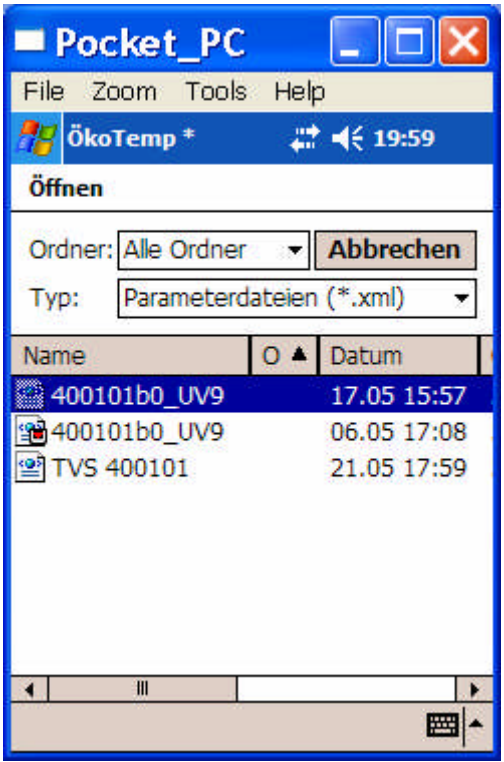

TVS Seeshaupt GmbH Januar 2007